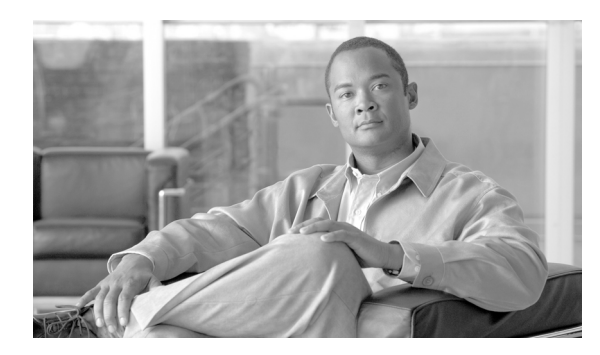

**CHAPTER**

**60**

# <span id="page-0-0"></span>ルート プラン レポート

ルート プラン レポートとは、システム内のすべての割り当てられた(または割り当てられていな い)電話番号(DN)、コール パーク(転送先保留)番号、コール ピックアップ番号、会議番号、 ルート パターン、トランスレーション パターン、メッセージ ウェイティング インジケータ、ボイ スメール ポート、Attendant Console、パイロット番号、ドメイン ルーティング、IP ルーティング、 ハント パイロット、ダイレクト コール パーク、および、インターコム電話番号のリストです。ルー ト プラン レポートを使用して、[パターン / 電話番号]、[パーティション]、または[ルート詳細 (Route Detail)]のフィールドをクリックすることにより、リストの一部または全部を表示すること、 および関連する設定ウィンドウに直接進むことができます。

さらに、ルート プラン レポートを使用して、.csv ファイルにレポート データを保存し、他のアプ リケーションに対してインポートを可能にすることもできます。この .csv ファイルには、電話機の 電話番号(DN)、ルート パターン、パターンの使用方法、デバイス名、およびデバイスの説明を含 む、Web ページよりも詳しい情報が入っています。

Cisco Unified Communications Manager は、ルート プランを使用して、内部コールと外部 PSTN(公 衆電話交換網)コールの両方をルート指定します。ルート プランの詳細については、『*Cisco Unified Communications Manager* システム ガイド』の「ルート プランの概要」を参照してください。

ルート プラン レコードを表示するには、次のトピックを参照してください。

- ルートプラン レコードの表示 (P.60-2)
- **•** [割り当てられていない電話番号の削除\(](#page-2-0)P.60-3)
- **•** [ファイル内のルート](#page-4-0) プラン レポートの表示(P.60-5)

# <span id="page-1-0"></span>ルート プラン レコードの表示

この項では、ルート プラン レコードを表示する手順について説明します。ネットワーク内にはい くつかのレコードが存在することがあるので、Cisco Unified Communications Manager の管理では、 固有の条件を指定して、特定のルート プラン レコードを見つけることができます。カスタマイズ されたルート プラン レポートを生成する手順は、次のとおりです。

### 手順

### ステップ **1** [コールルーティング]>[ルートプランレポート]の順に選択します。

[ルートプランレポート]ウィンドウが表示されます。

ステップ **2** データベース内のすべてのレコードを検索するには、ダイアログボックスが空であることを確認 し[、ステップ](#page-1-1) 3 に進んでください。

レコードをフィルタリングまたは検索する手順は、次のとおりです。

- **•** 最初のドロップダウン リスト ボックスから、検索パラメータを選択します。
- **•** 2 番目のドロップダウン リスト ボックスから、検索パターンを選択します。
- **•** 必要に応じて、適切な検索テキストを指定します。
- <span id="page-1-1"></span>**ステップ3 [検索]** をクリックします。

すべてのレコード、または一致したレコードが表示されます。「ページあたりの行数]ドロップダ ウン リスト ボックスから別の値を選択して、各ページに表示する項目の数を変更できます。

ステップ **4** 表示されたレコードのリストで、表示するレコードのリンクをクリックします。

選択した項目がウィンドウに表示されます。

### 追加情報

P.60-6 [の「関連項目」を](#page-5-0)参照してください。

# <span id="page-2-0"></span>割り当てられていない電話番号の削除

この項では、ルート プラン レポートから割り当てられていない電話番号を削除する手順について 説明します。電話番号は、Cisco Unified Communications Manager の管理ページの[電話番号の設定 (Directory Number Configuration)]ウィンドウで設定および削除します。電話番号がデバイスまたは 電話機から削除されても、その電話番号は Cisco Unified Communications Manager データベース内に 残っています。データベースから電話番号を削除するには、[ルートプランレポート]ウィンドウ を使用します。

#### 手順

### ステップ **1** [コールルーティング]>[ルートプランレポート]の順に選択します。

[ルートプランレポート]ウィンドウが表示されます。3 つのドロップダウン リスト ボックスを使 用して、すべての割り当てられていない電話番号を含むルート プラン レポートを指定します。

- ステップ **2** 電話番号の削除には、次の 3 つの方法があります。
	- **a.** 削除する電話番号をクリックします。[電話番号の設定(Directory Number Configuration)]ウィ ンドウが表示されたら、[削除]をクリックします。
	- b. 削除する電話番号の横にあるチェックボックスをオンにします。[選択項目の削除]をクリッ クします。
	- **c.** 検出された割り当てられていない電話番号をすべて削除するには、[見つかった項目をすべて 削除]をクリックします。

電話番号を削除するかどうかを確認する、警告メッセージが表示されます。

ステップ **3** 電話番号を削除するには、[**OK**]をクリックします。削除操作を取り消すには、[キャンセル]を クリックします。

### 追加情報

P.60-6 [の「関連項目」を](#page-5-0)参照してください。

## 割り当てられていない電話番号の更新

この項では、ルート プラン レポートから、割り当てられていない電話番号の設定を更新する手順 について説明します。電話番号は、Cisco Unified Communications Manager の管理ページの[電話番 号の設定(Directory Number Configuration)]ウィンドウで設定および削除します。電話番号がデバ イスから削除されても、その電話番号は Cisco Unified Communications Manager データベースに残っ ています。電話番号の設定を更新するには、[ルートプランレポート]ウィンドウを使用します。

手順

### ステップ **1** [コールルーティング]>[ルートプランレポート]の順に選択します。

[ルートプランレポート]ウィンドウが表示されます。3 つのドロップダウン リスト ボックスを使 用して、すべての割り当てられていない電話番号を含むルート プラン レポートを指定します。

ステップ **2** 更新する電話番号をクリックします。

[電話番号の設定(Directory Number Configuration)]ウィンドウが表示されます。

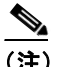

(注) 電話番号およびパーティション以外の、電話番号の設定をすべて更新することができます。

- ステップ **3** コーリング サーチ スペースまたは転送オプションなど、必要に応じて内容を更新します。
- ステップ4 [保存]をクリックします。

[電話番号の設定(Directory Number Configuration)]ウィンドウが表示され、電話番号フィールドが ブランクになります。

### 追加情報

P.60-6 [の「関連項目」を](#page-5-0)参照してください。

# <span id="page-4-0"></span>ファイル内のルート プラン レポートの表示

ファイル .csv 内のルート プラン レポートを表示する手順は、次のとおりです。

手順

ステップ **1** [コールルーティング]>[ルートプランレポート]の順に選択します。

「ルートプランレポート」ウィンドウが表示されます。

**ステップ2** 「ルートプランレポート]ウィンドウの「関連リンク]ドロップダウン リスト ボックスから「ファ イルで表示]を選択し、[移動]をクリックします。ダイアログボックスが表示されます。

> このダイアログボックスから、そのファイルを保存するか、別のアプリケーションにインポートす ることができます。

ステップ3 [保存]をクリックします。

別のウィンドウが表示され、そのウィンドウで、必要なロケーションにこのファイルを保存できま す。

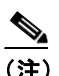

(注) このファイルに別のファイル名を付けて保存することもできますが、ファイル名には、.csv 拡張子が必要です。

- ステップ **4** ファイルを保存するロケーションを選択し、[保存]をクリックします。これで、指定されたロケー ションにこのファイルが保存されます。
- ステップ **5** 保存した .csv ファイルのアイコンをダブルクリックすると、このファイルの内容が表示されます。

# <span id="page-5-0"></span>関連項目

- ルートプラン レポート (P.60-1)
- ルートプラン レコードの表示 (P.60-2)
- **•** [割り当てられていない電話番号の削除\(](#page-2-0)P.60-3)
- **•** 電話番号の設定(P.57-3)
- **•** 『*Cisco Unified Communications Manager* システム ガイド』の「ルート プランの概要」